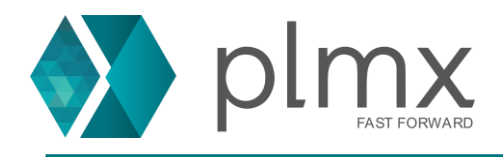

## **Registro de Conta no GTAC**

1-) Abra o site da Siemens no link abaixo:

<https://support.sw.siemens.com/pt-BR/signin>

2-) Clique em **Inscrever-se agora**;

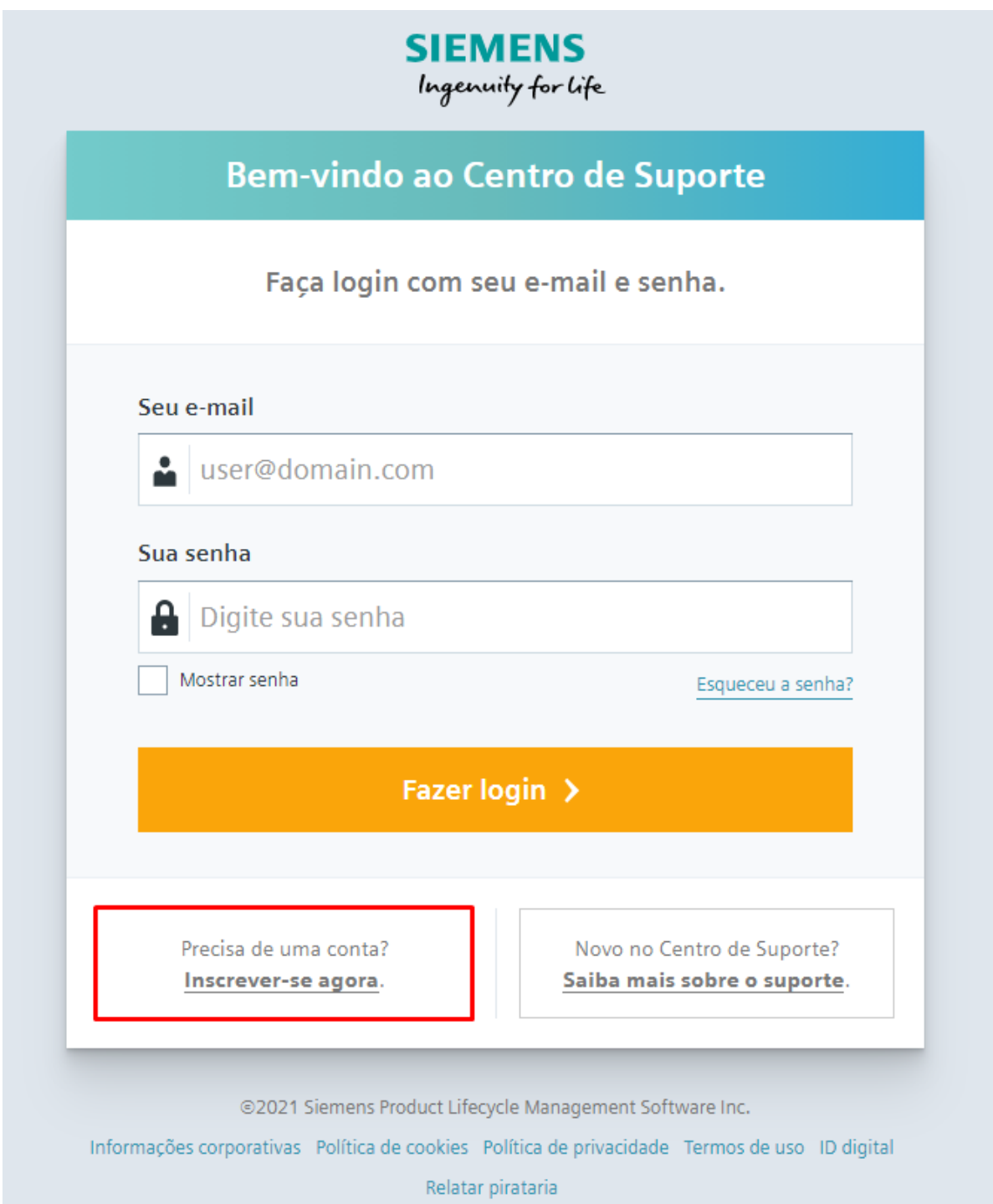

www.plmx.com.br E-mail: suporte@plmx.com.br Tel: (11) 3565-3808

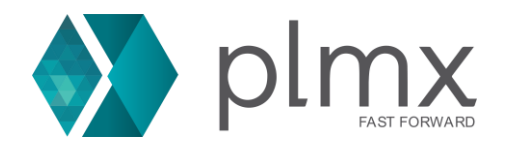

3-) Preencha os campos abaixo e clique em **Register**;

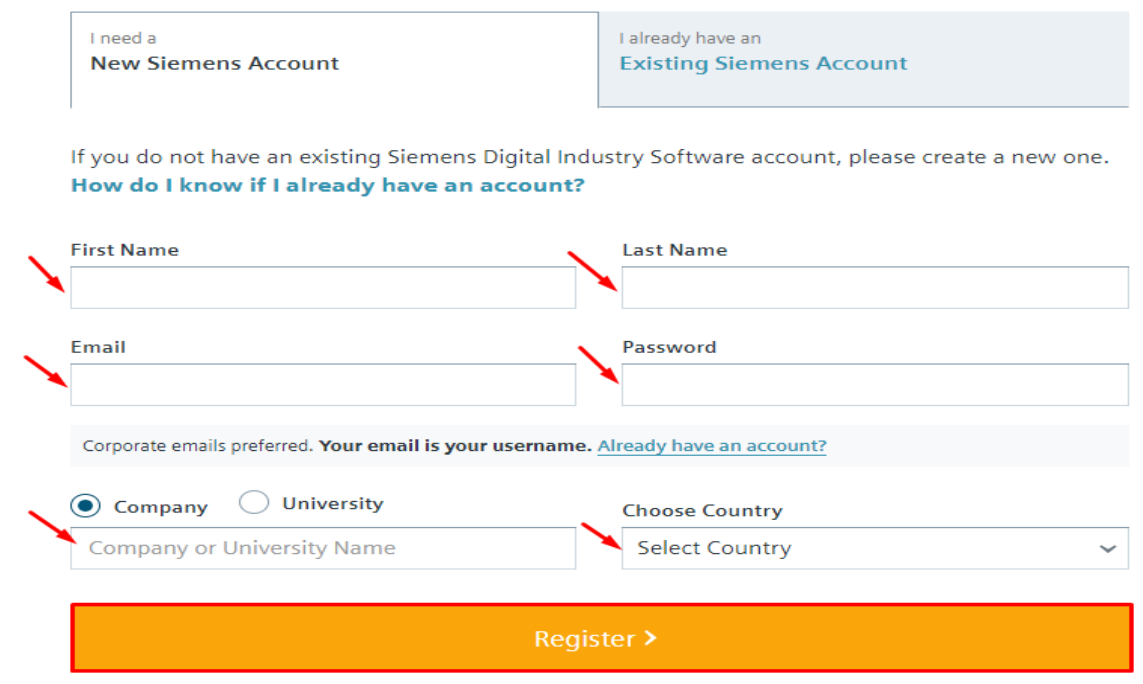

4-) Cheque o email inserido para obter o link de confirmação da conta;

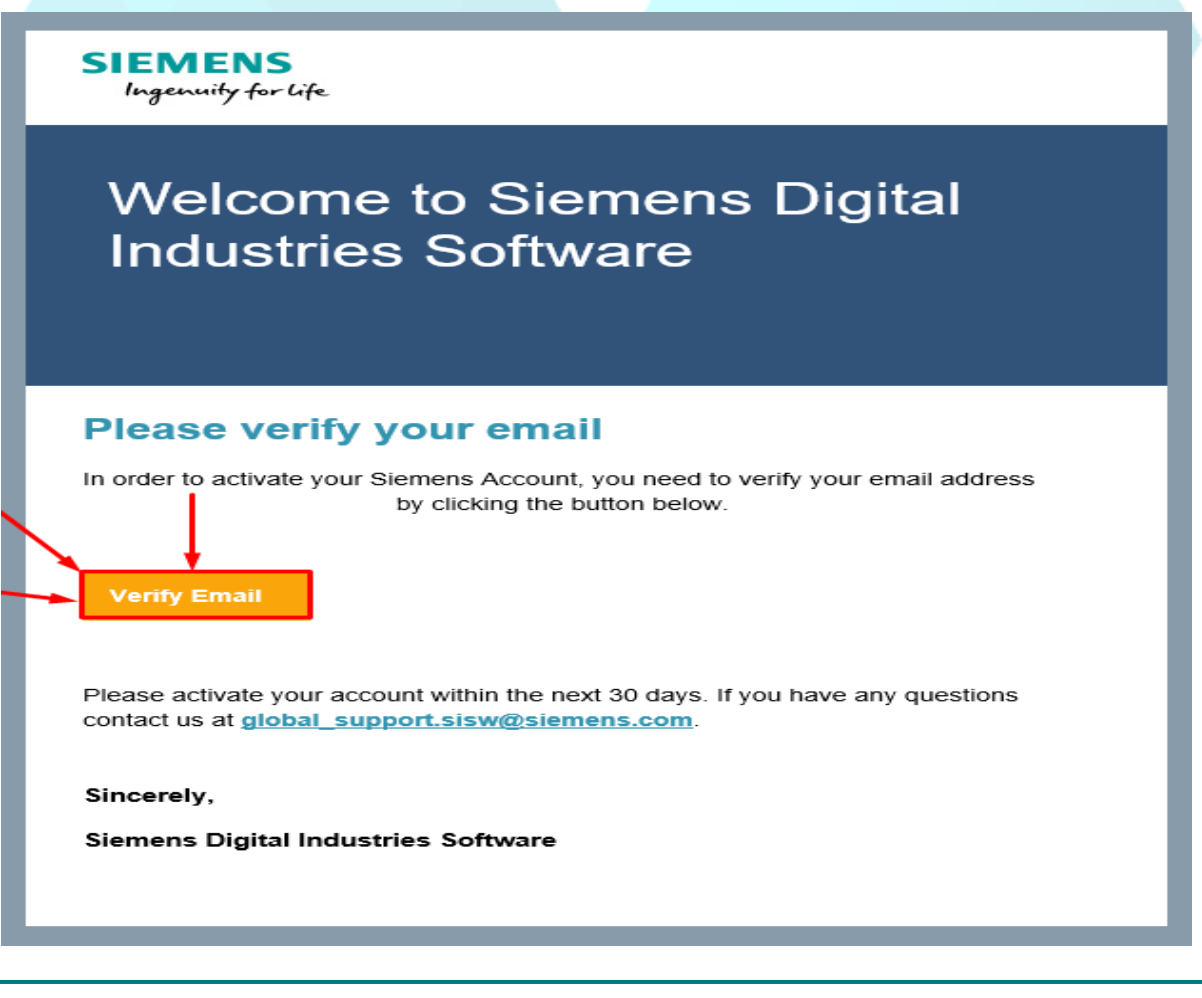

www.plmx.com.br E-mail: suporte@plmx.com.br Tel: (11) 3565-3808

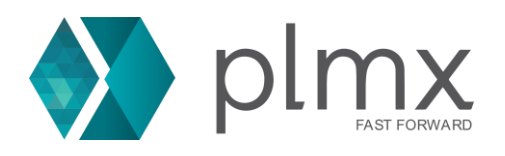

5-) Insira os dados da licença atualizada como abaixo:

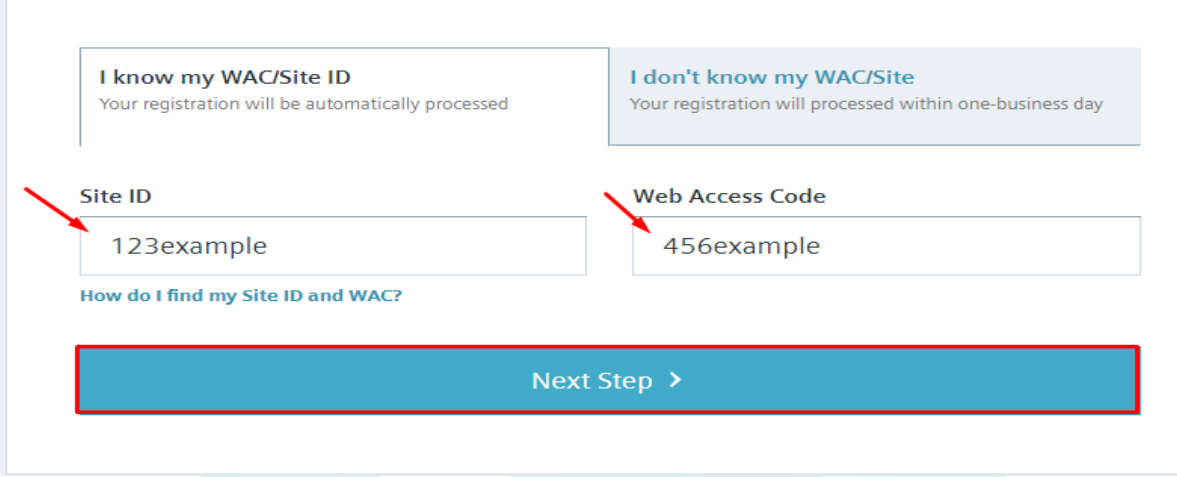

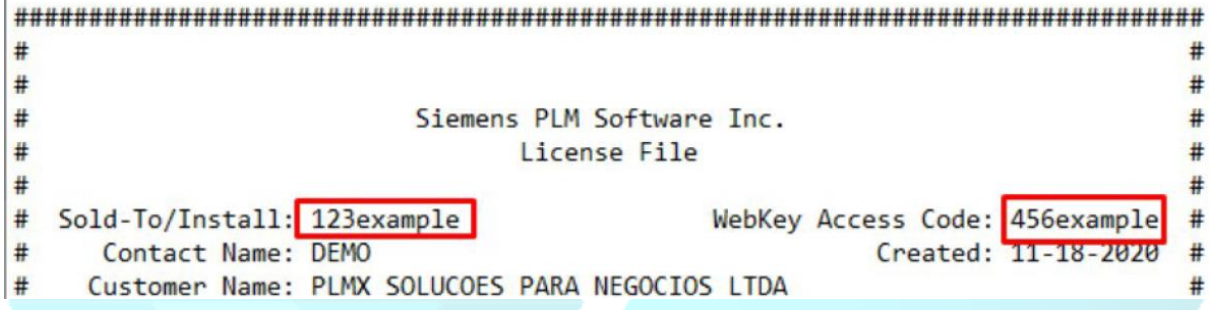

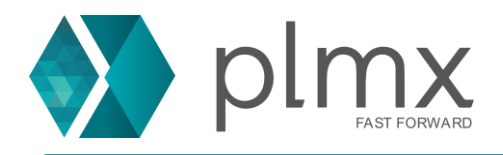

## 6-) Preencha a próxima página com os dados da empresa;

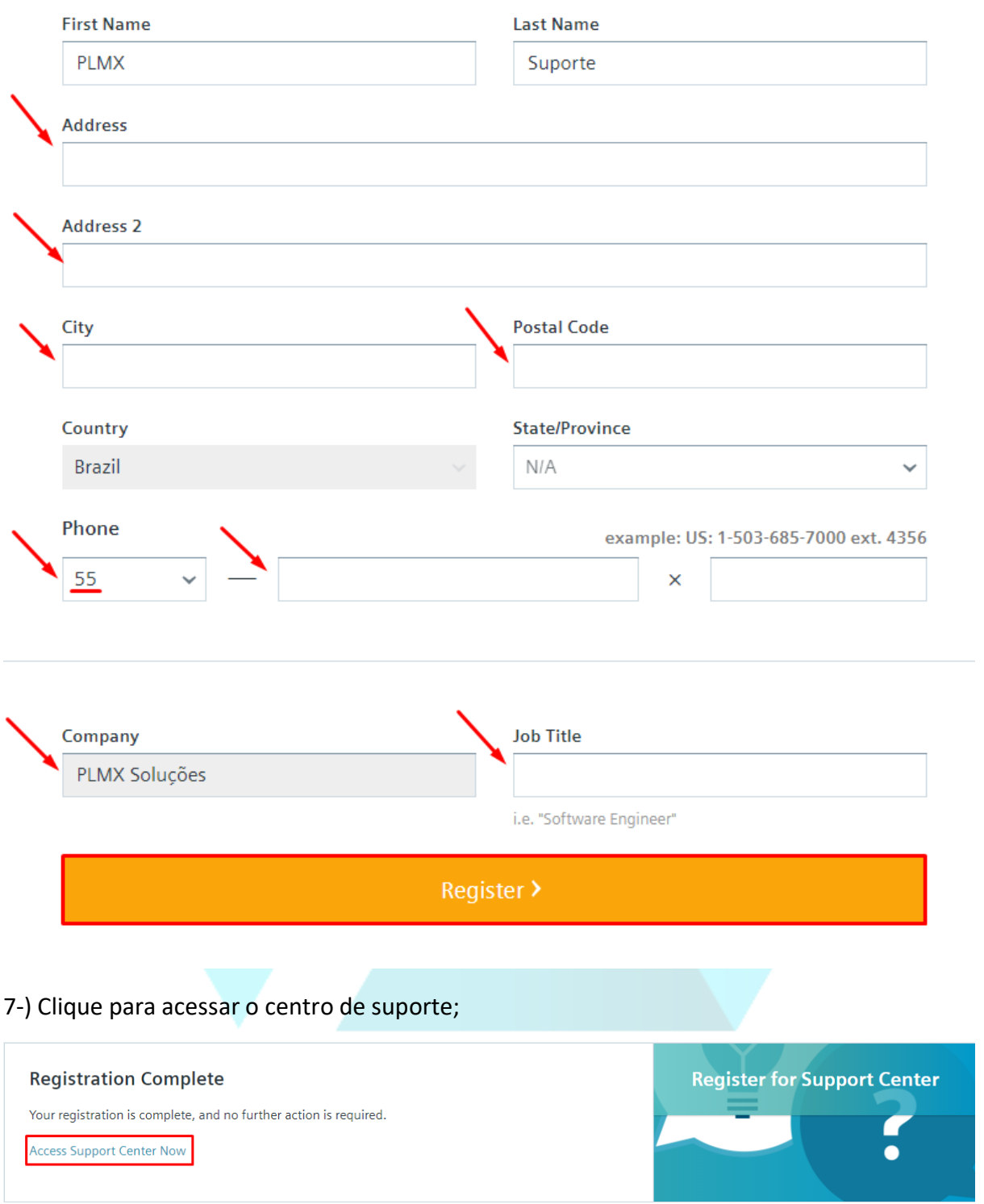

O registro pode levar até 24 horas para ser concluído. Após esse tempo, contate seu parceiro ou com o suporte ao cliente.

> www.plmx.com.br E-mail: suporte@plmx.com.br Tel: (11) 3565-3808